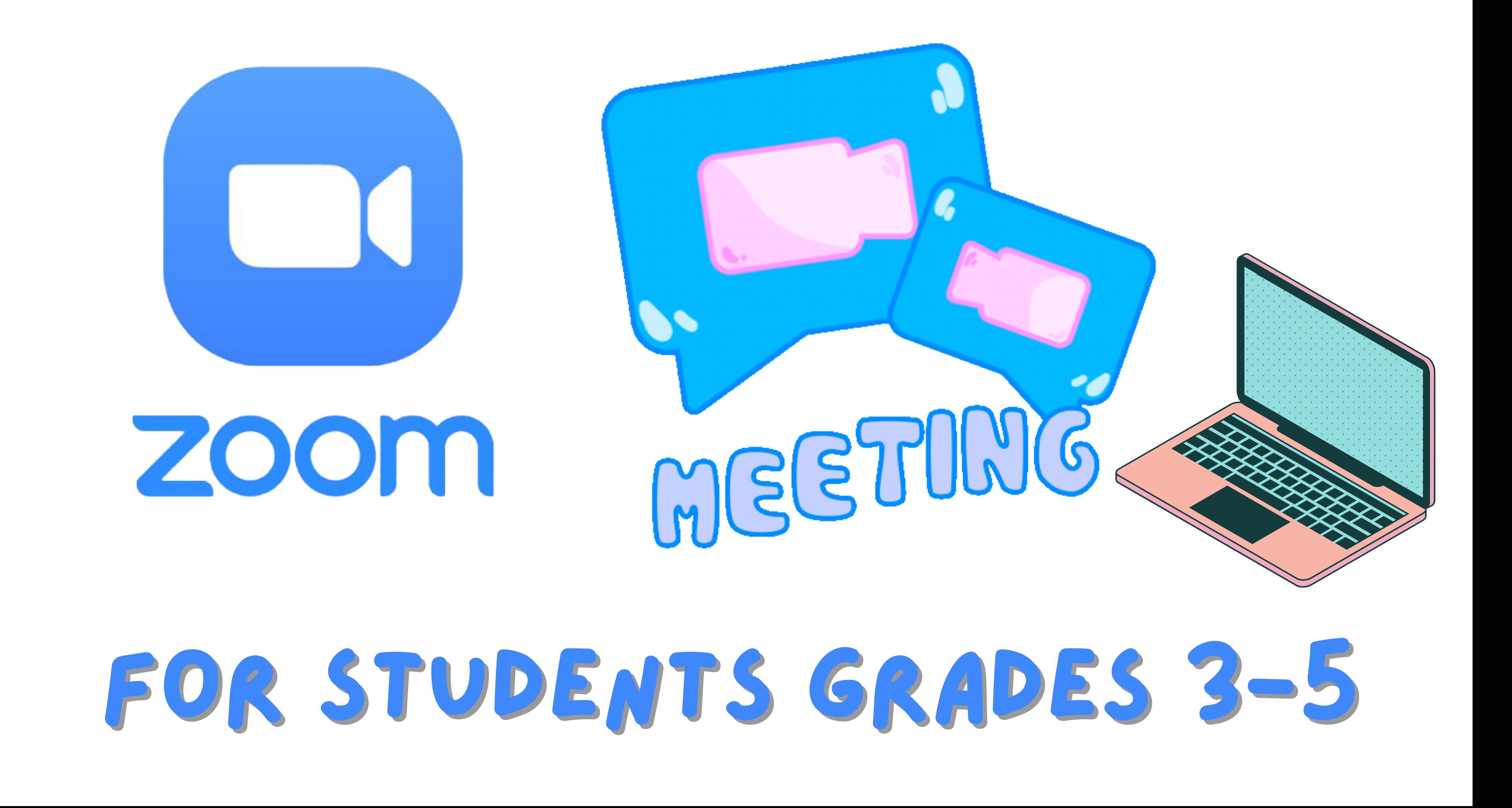

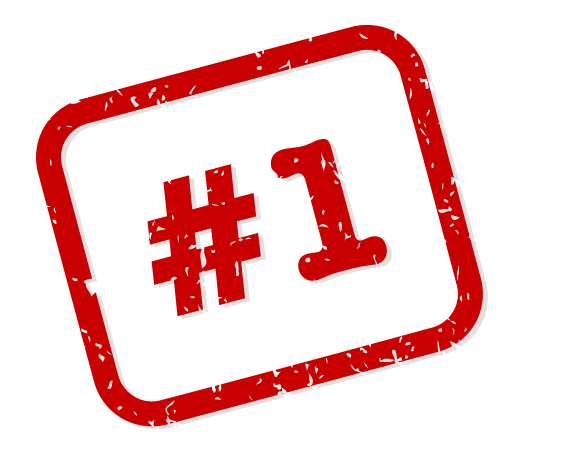

## LOGIN TO CLEVER

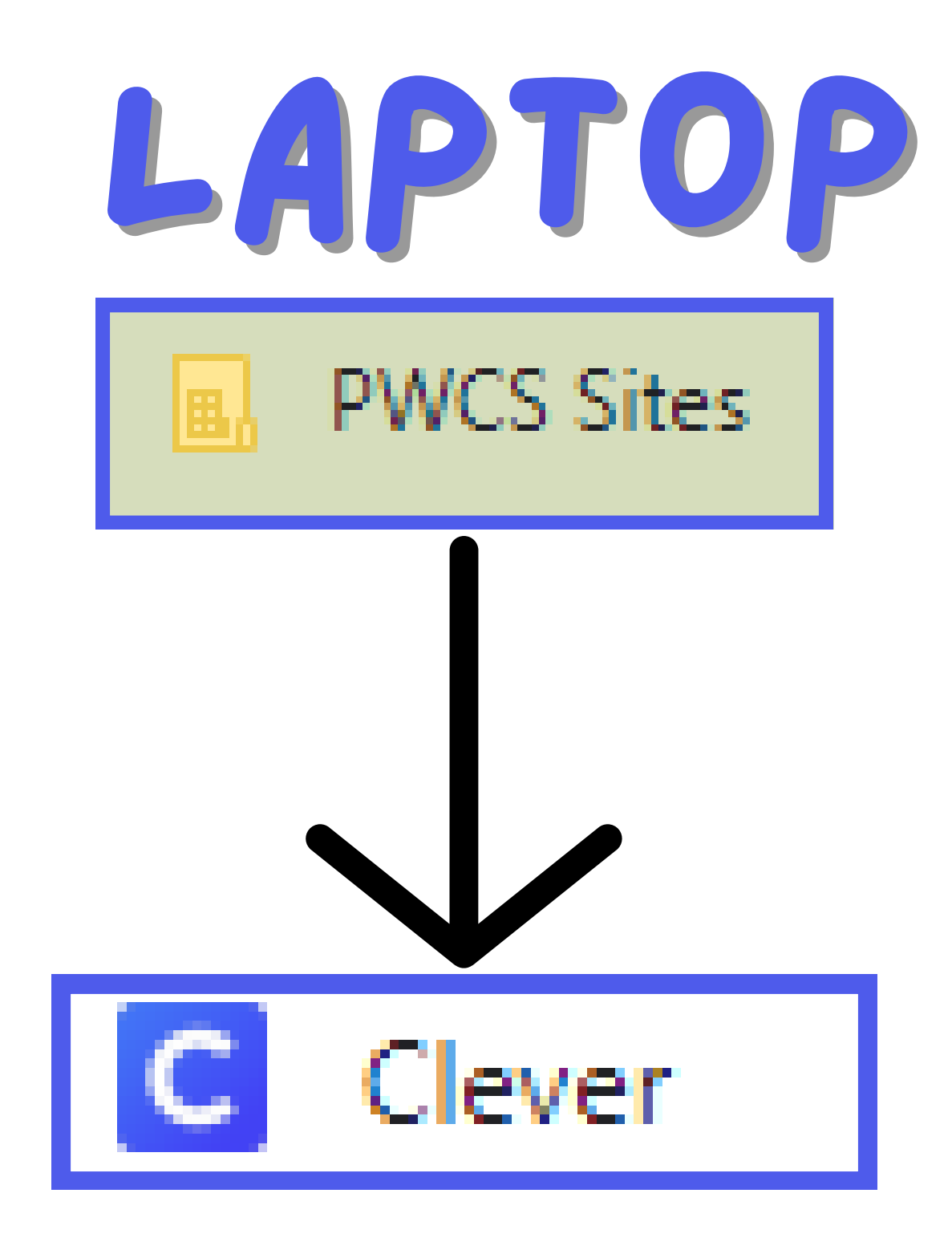

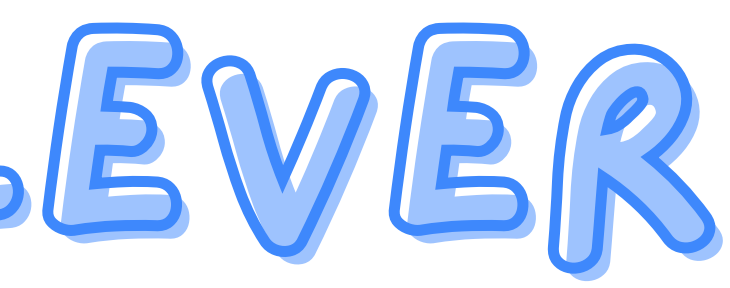

 $\leftarrow$ **Clever** PRINCE WILLIAM COUNTY PUBLIC SCHOOLS<br>LAUNCHING THRIVING FUTURES

### Canvas

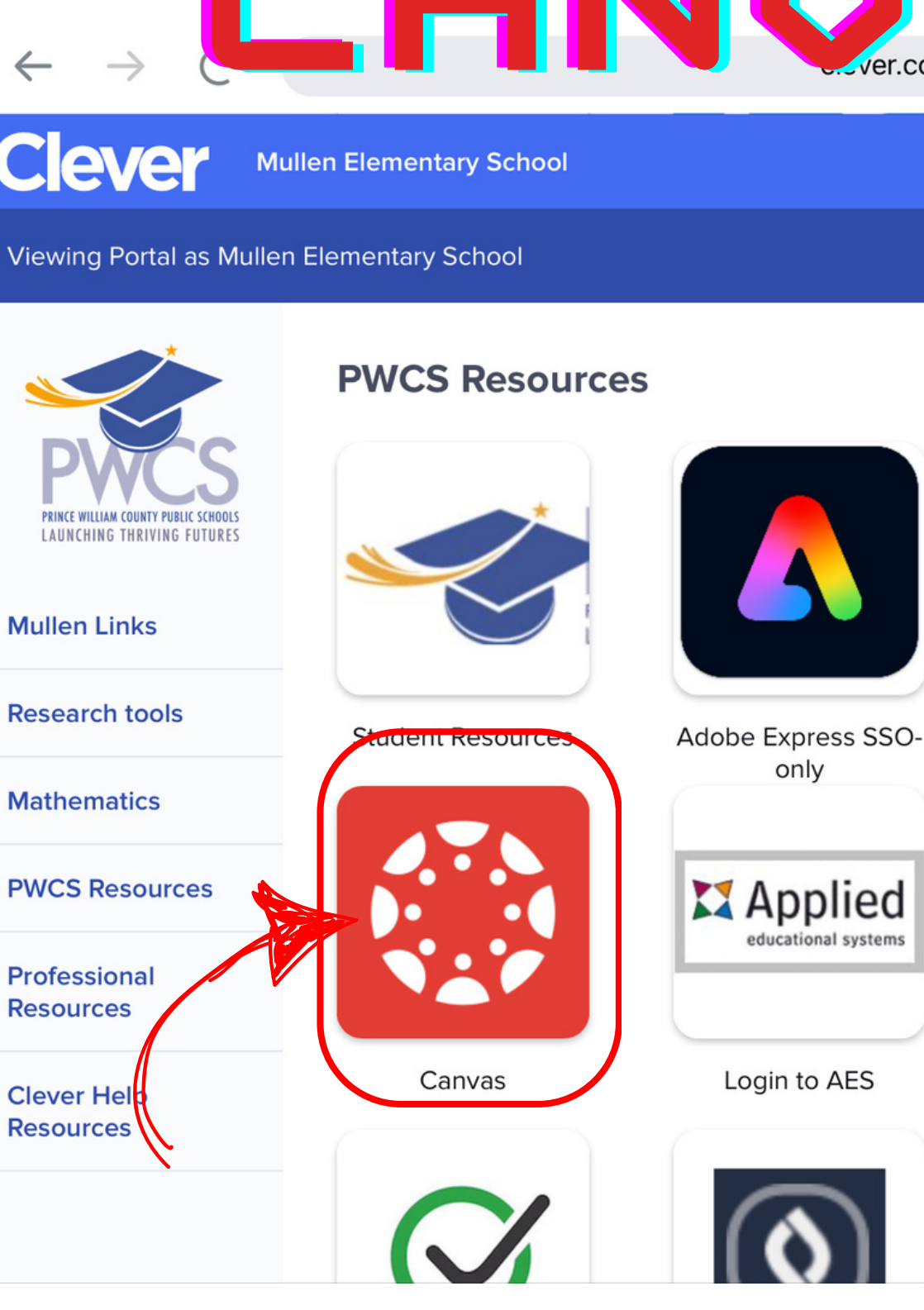

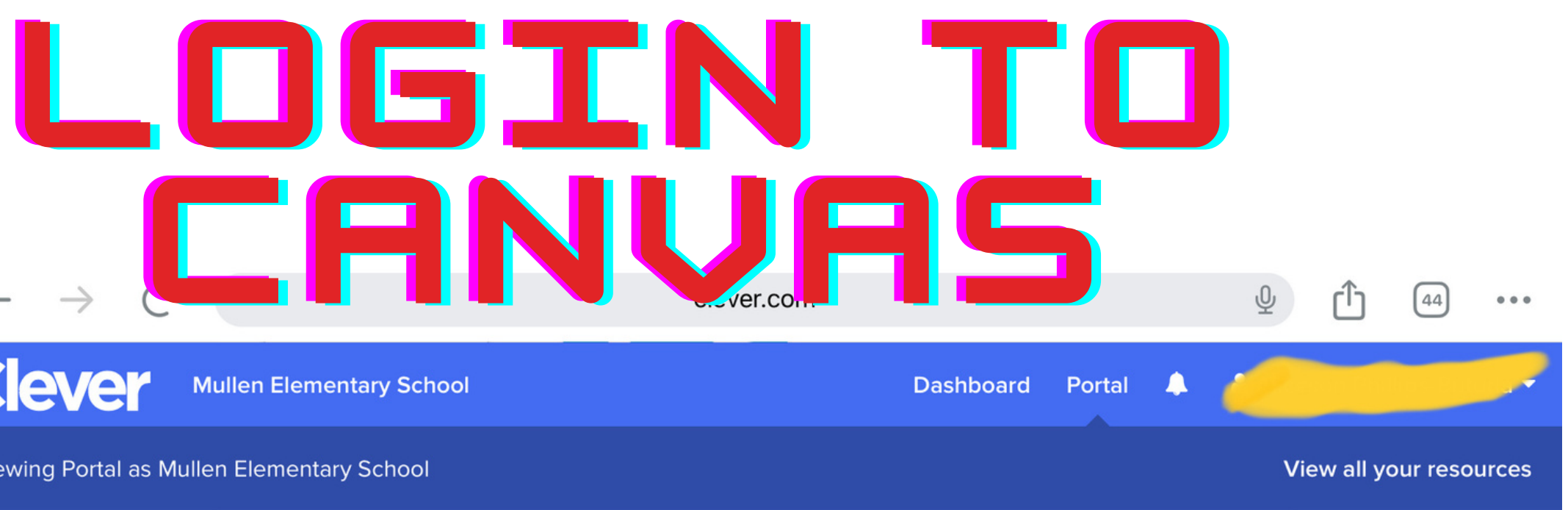

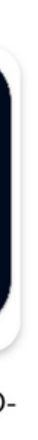

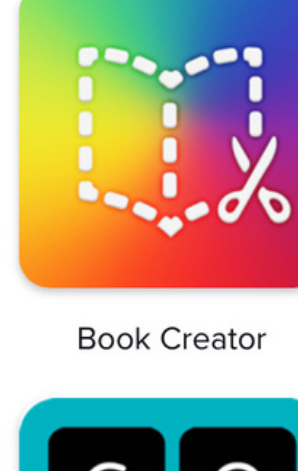

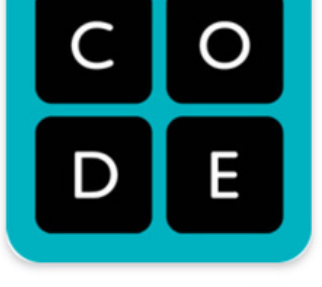

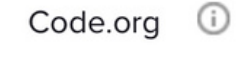

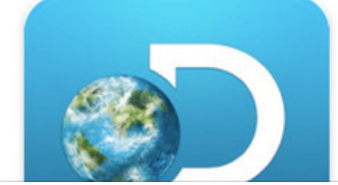

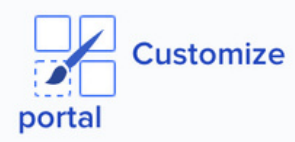

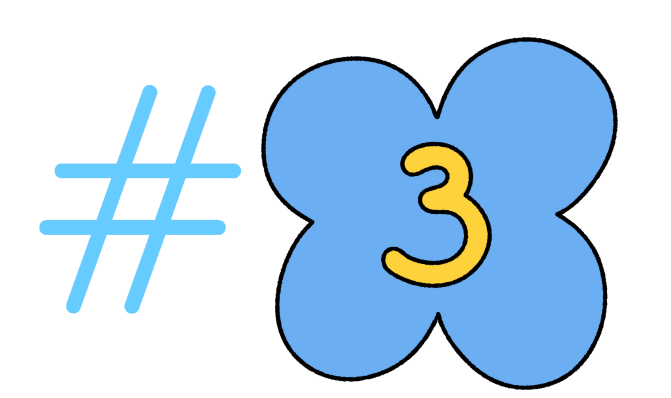

## Go to your homeroom course

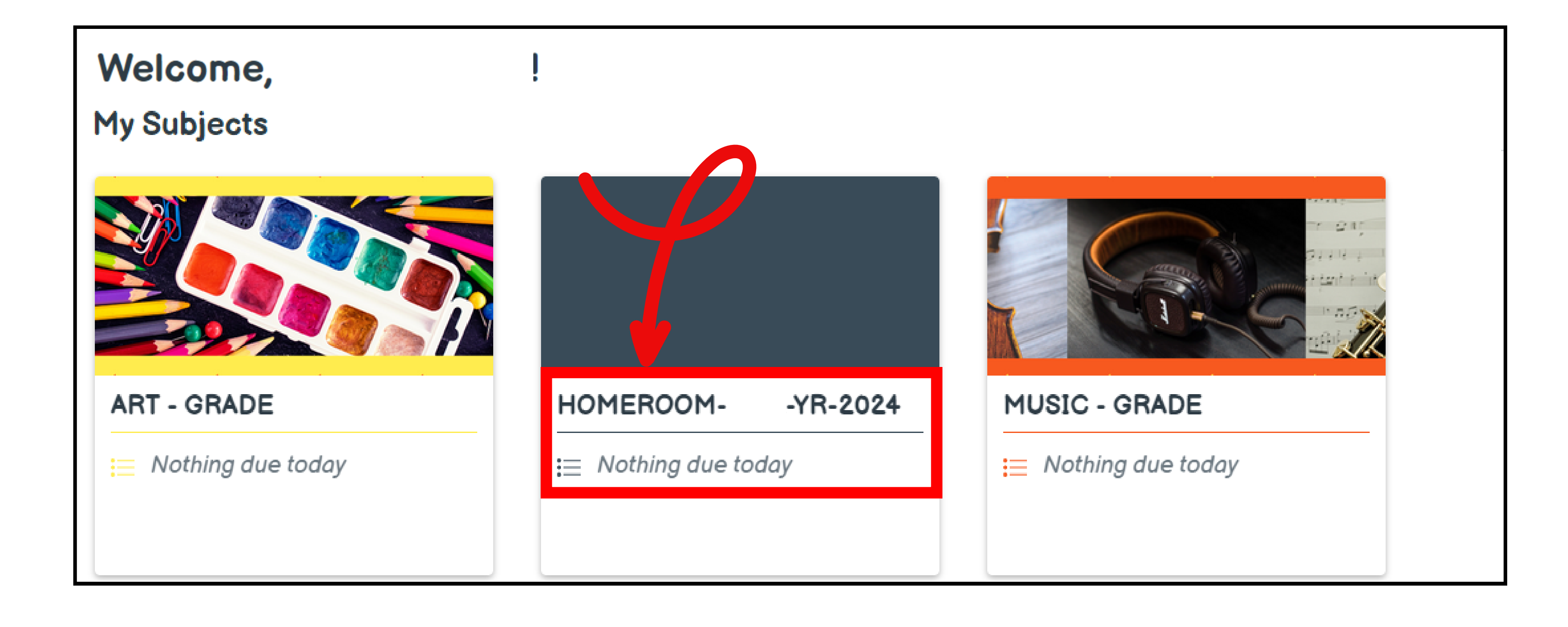

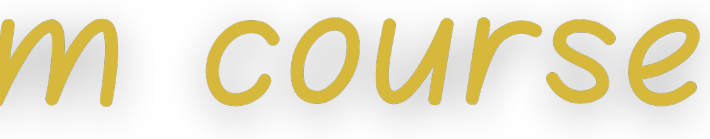

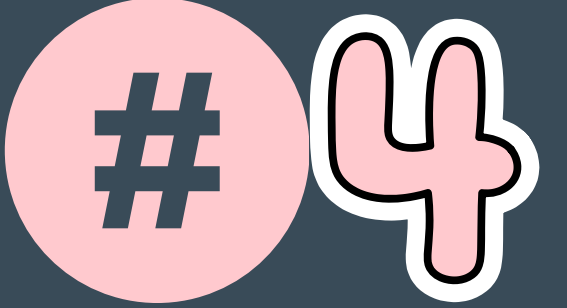

# Go to

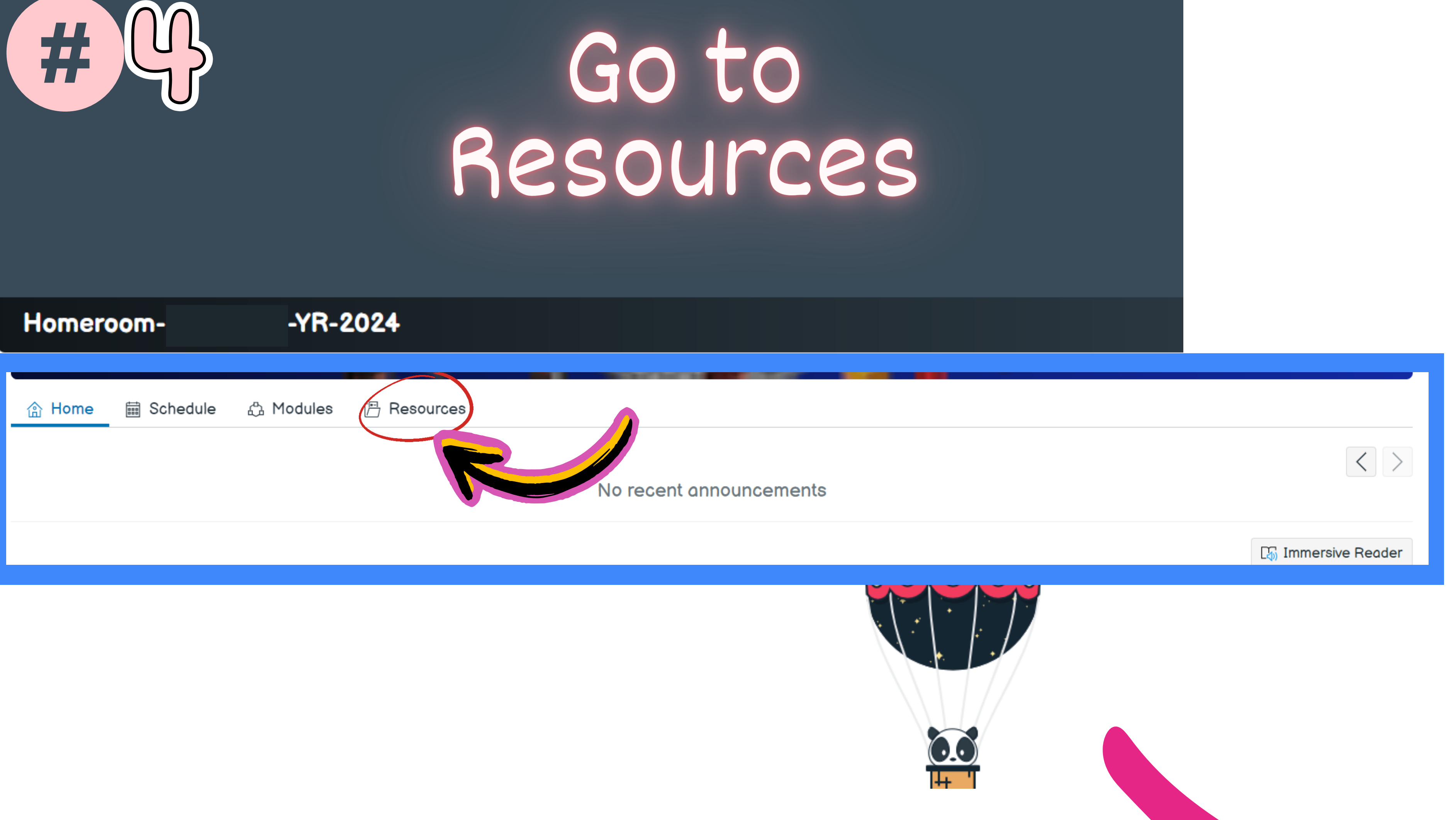

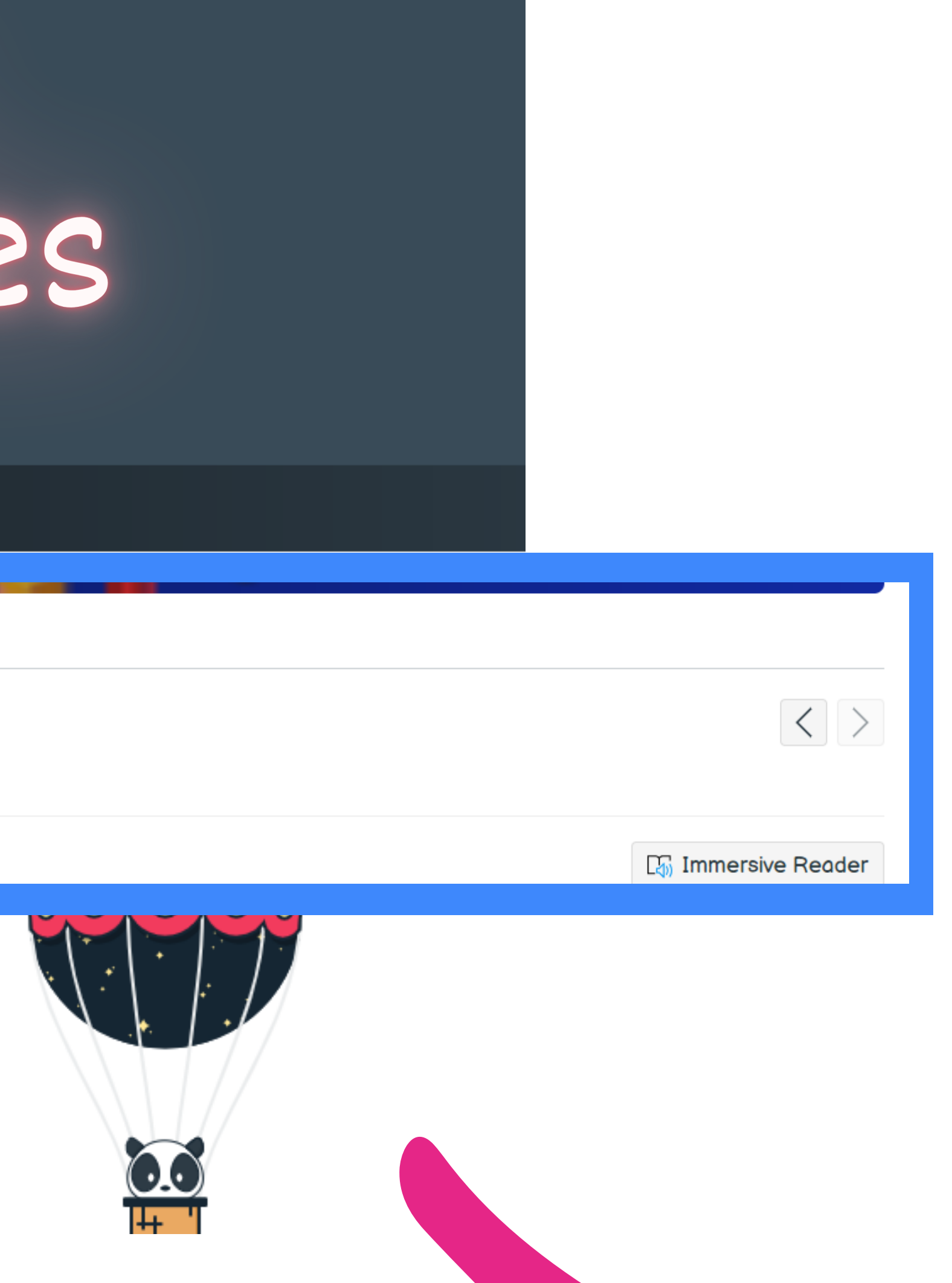

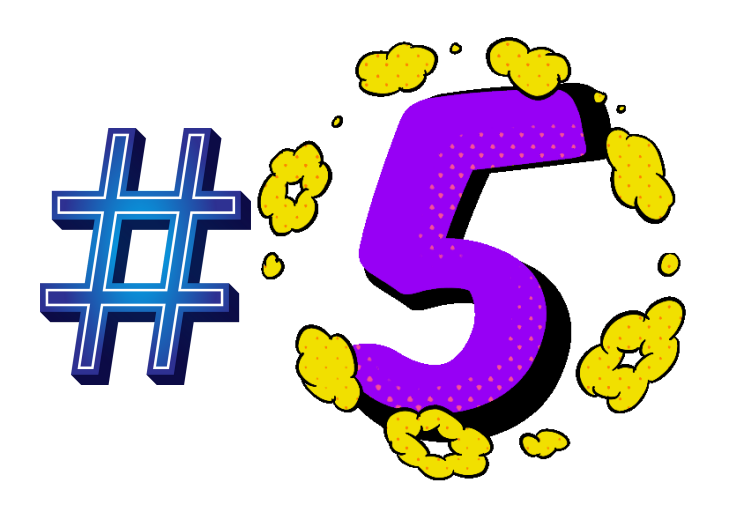

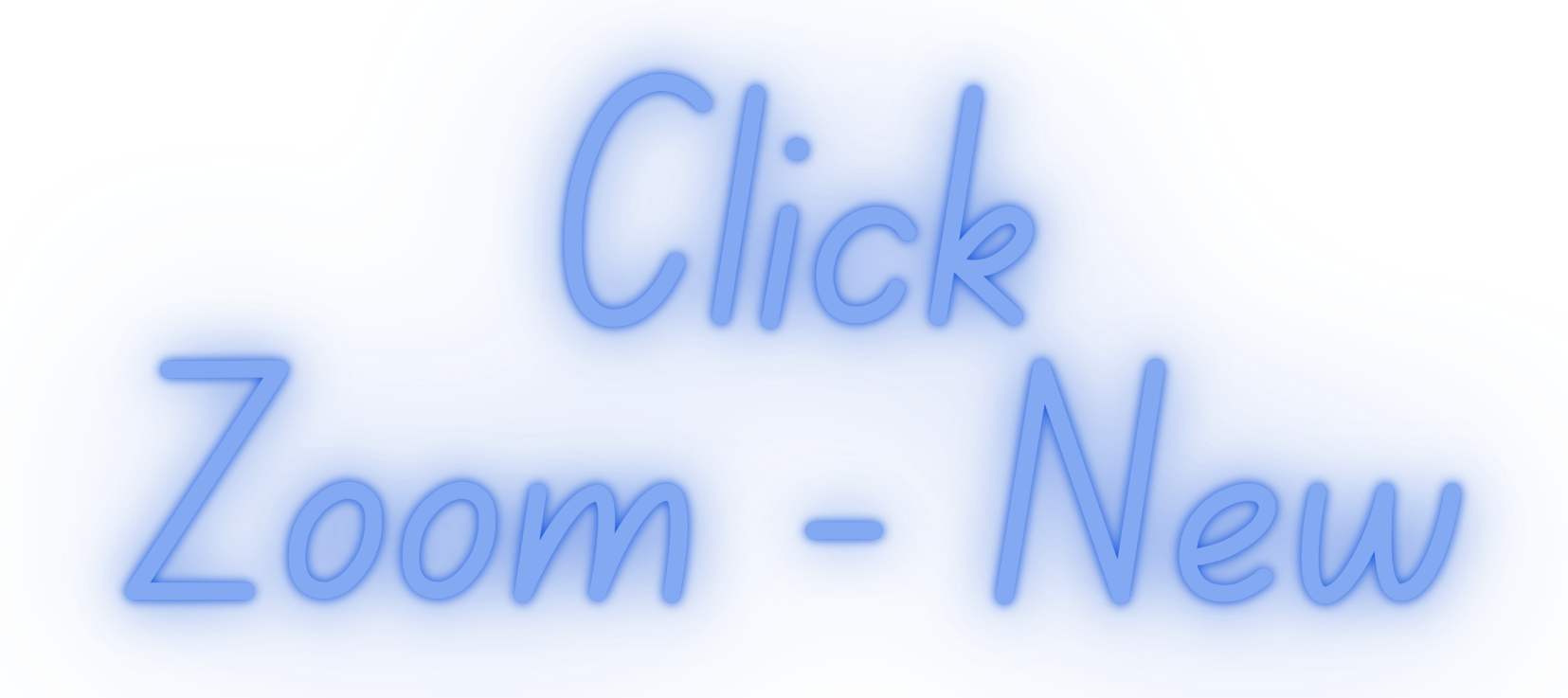

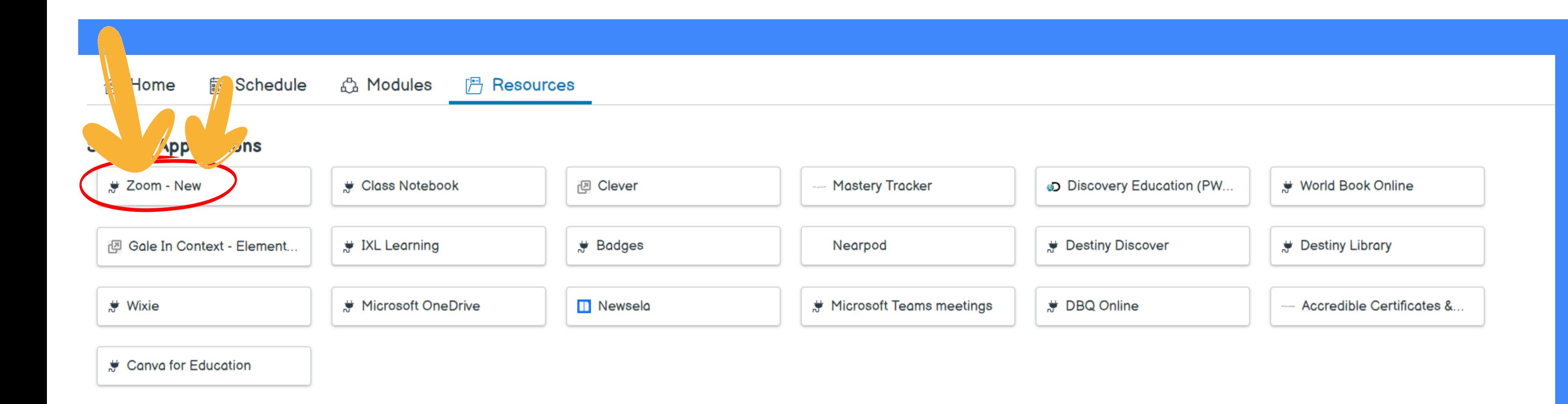

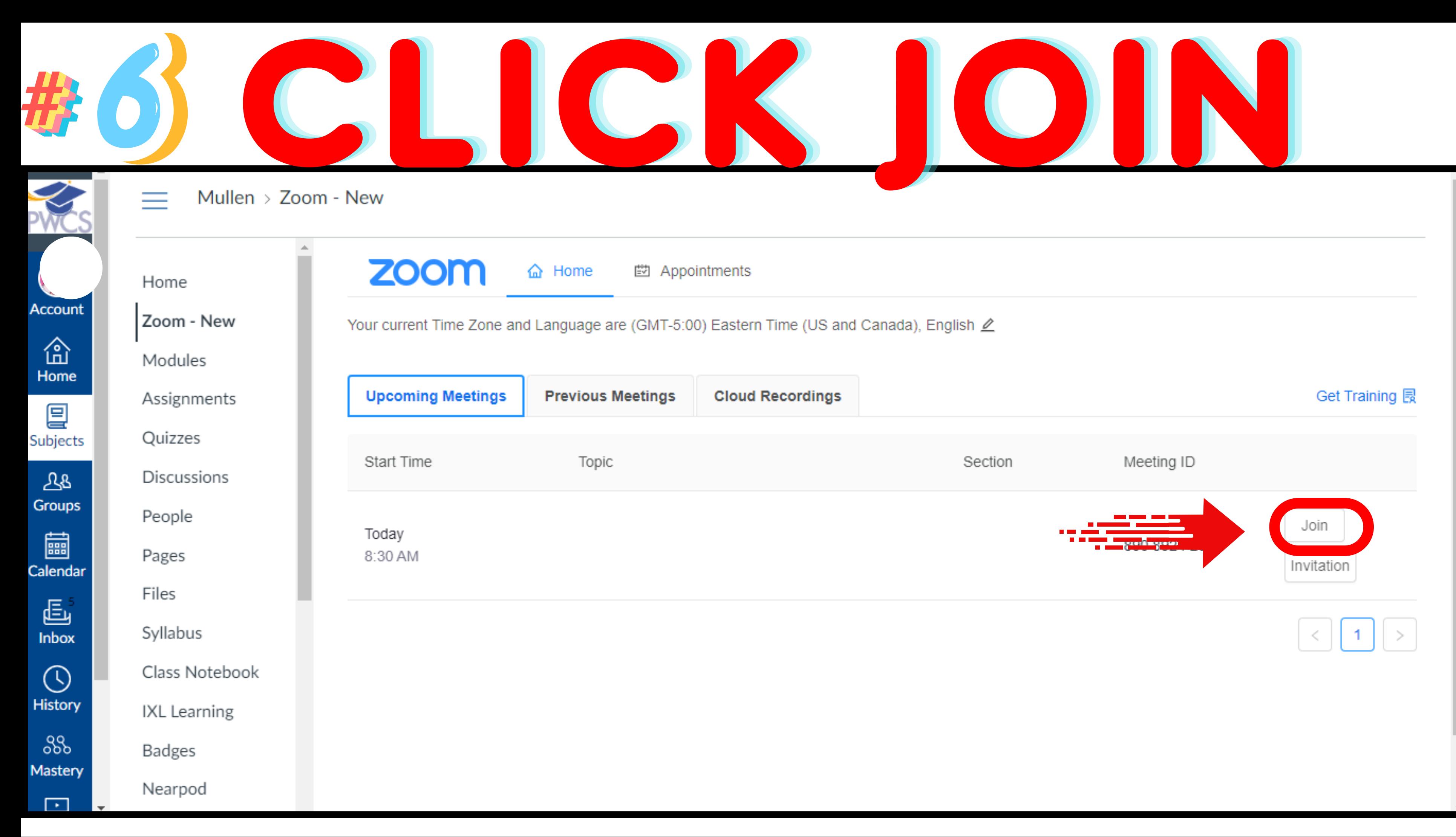

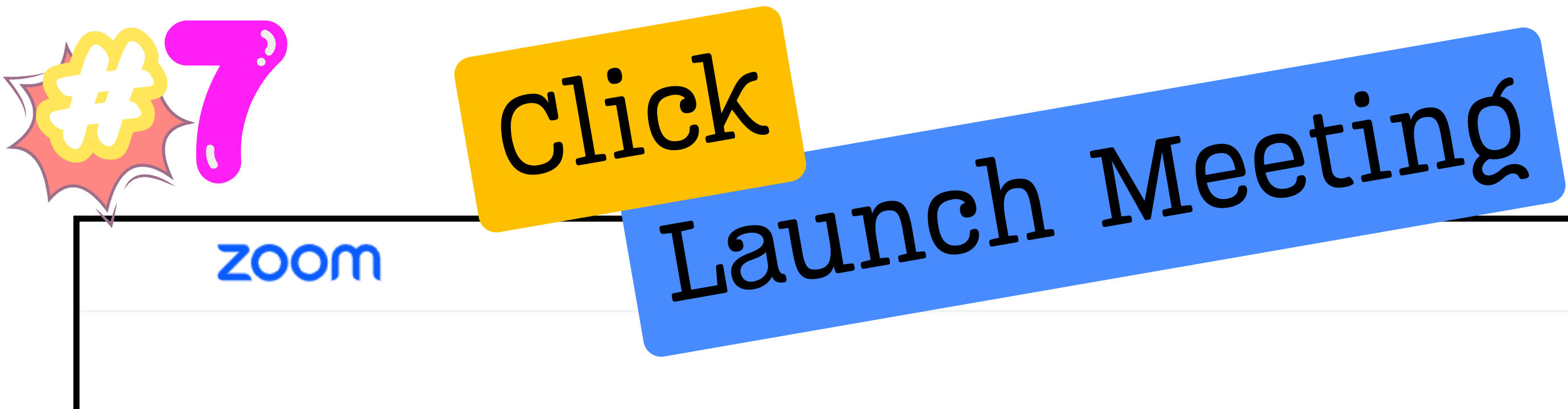

#### Click Open Zoom Meetings on the dialog shown by yo

If you don't see a dialog, click Launch Meeting b

By joining a meeting, you agree to our Terms of Service and Privac

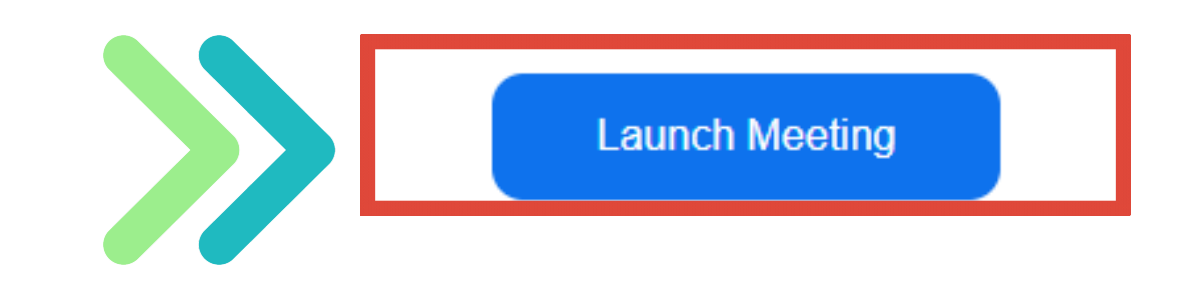

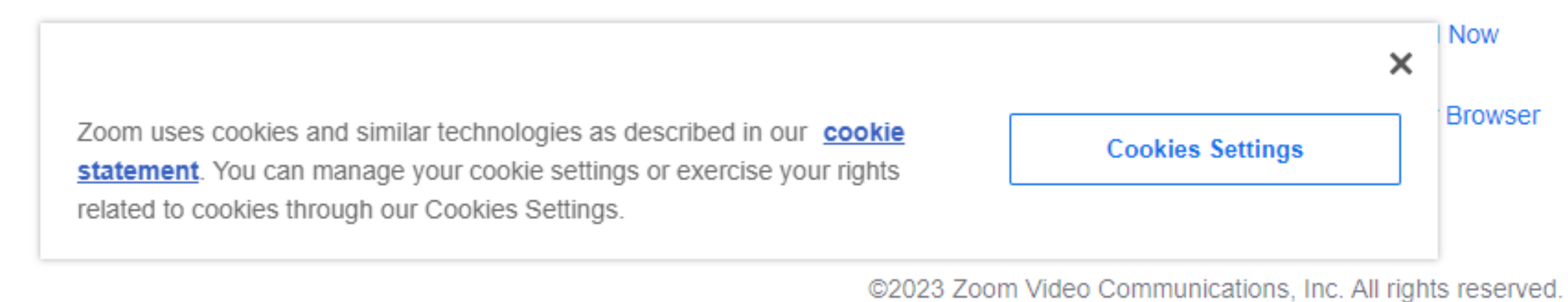

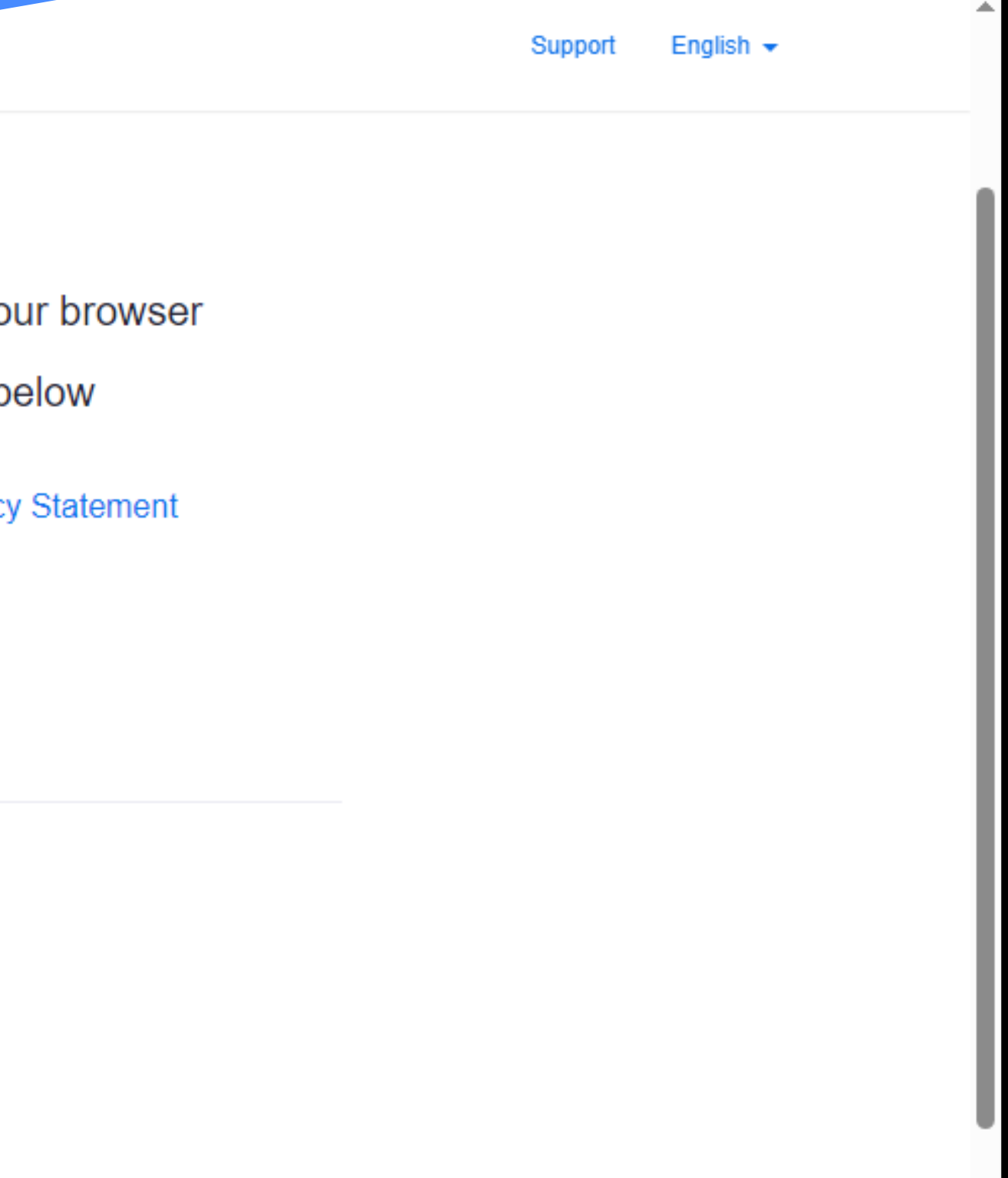

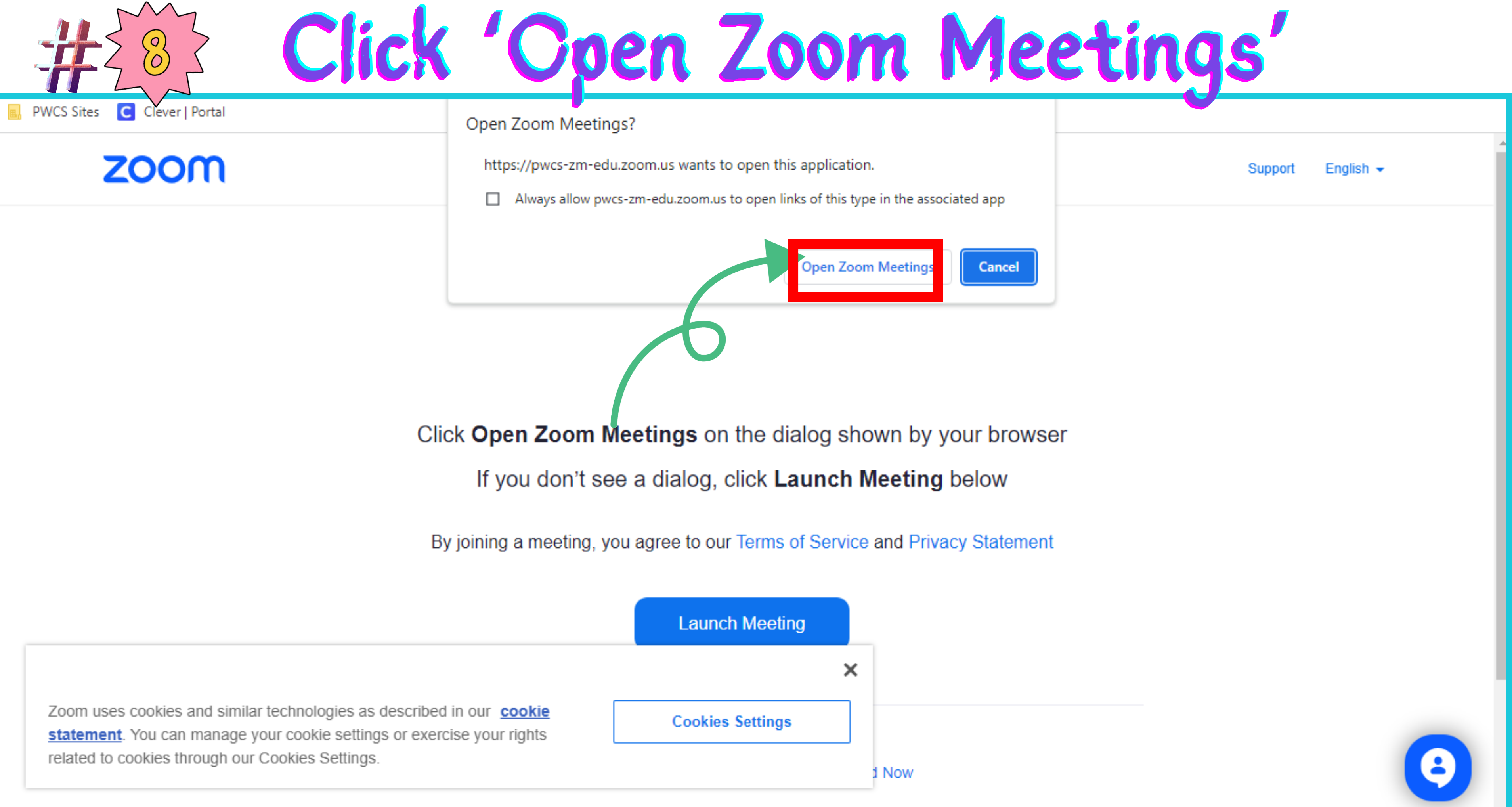

- 
- 
- 

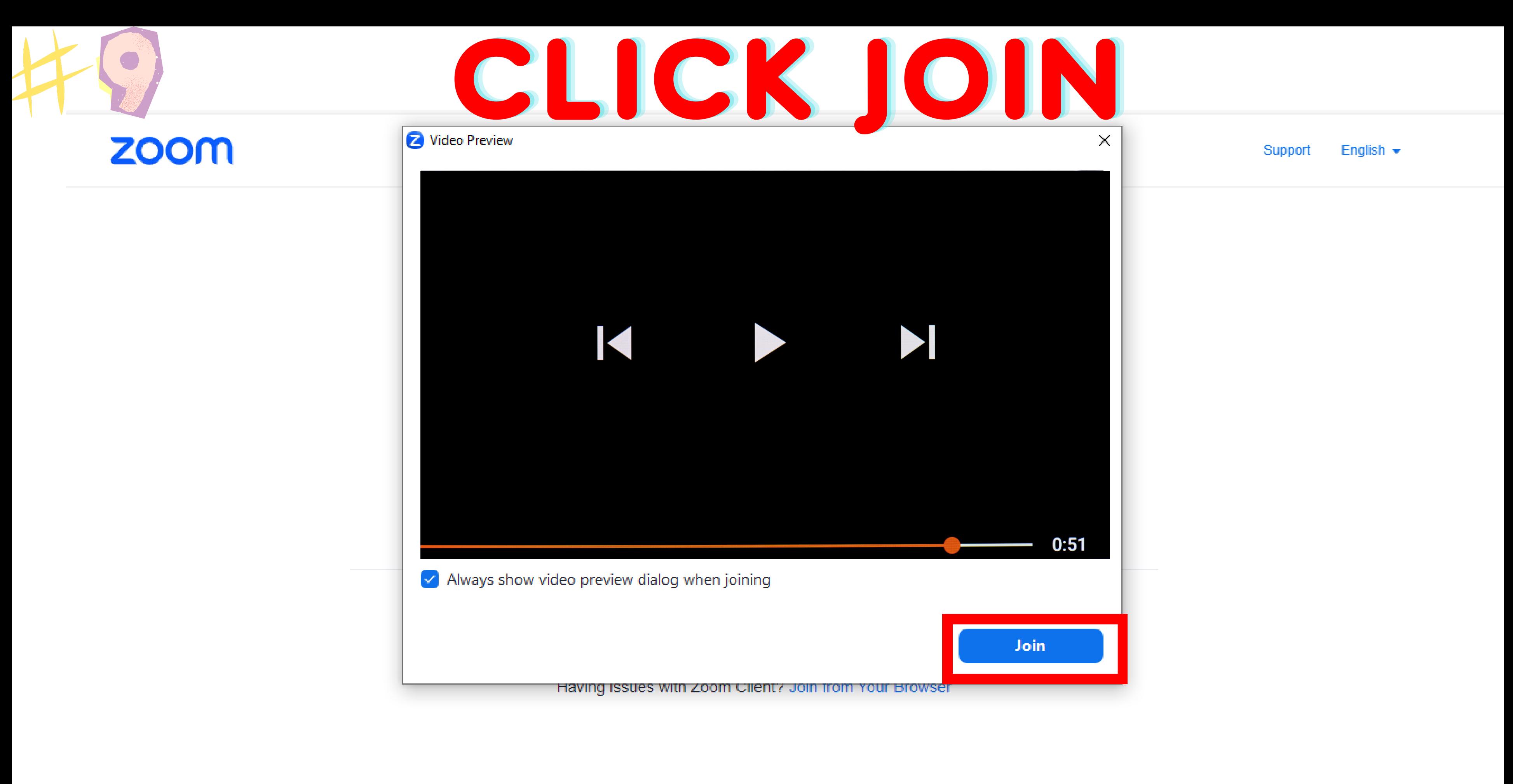

@2023 Zoom Video Communications, Inc. All rights reserved.

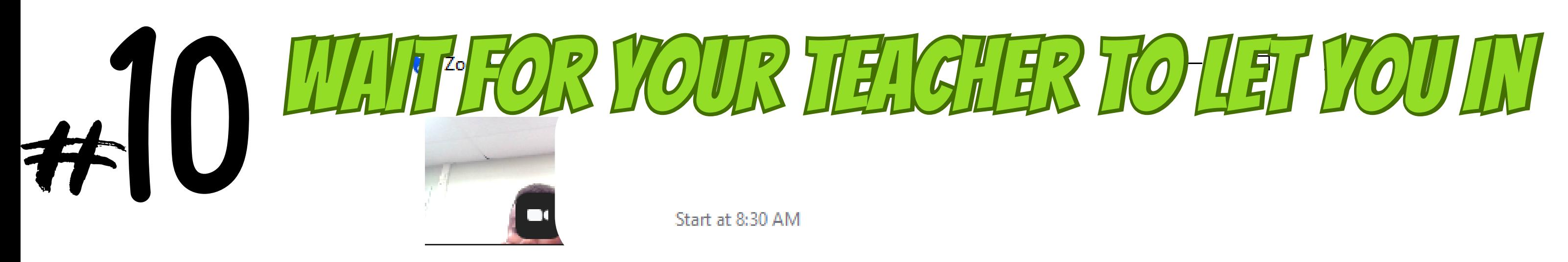

Waiting for the host to start the meeting  $\bigcirc$ Host Sign in Test Speaker and Microphone

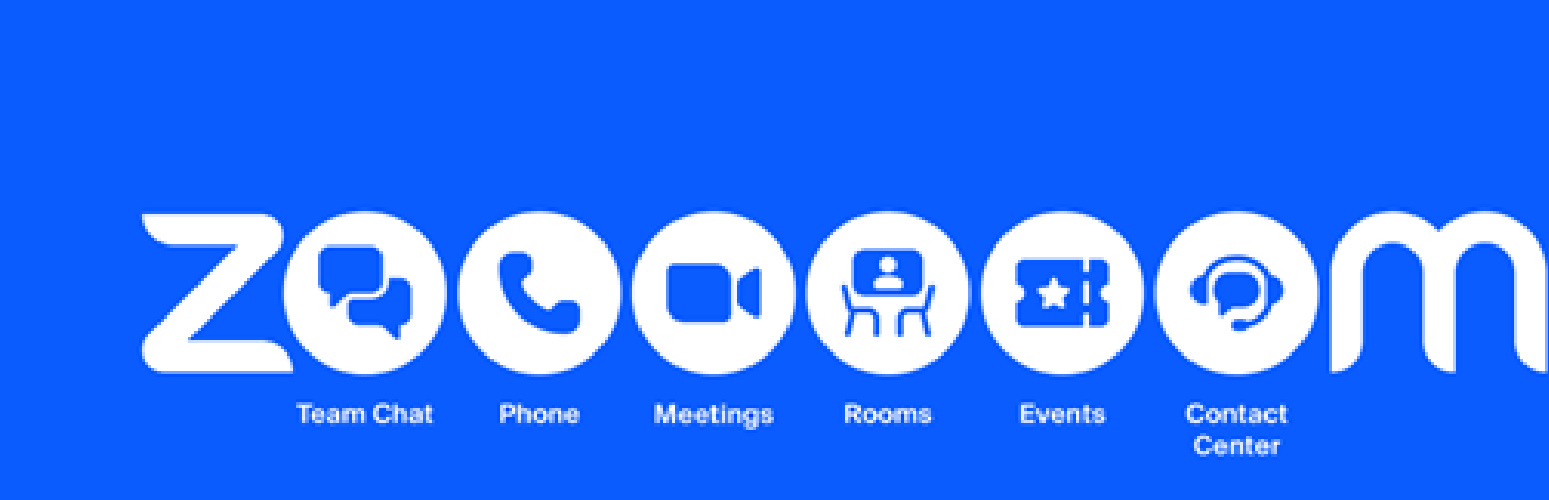

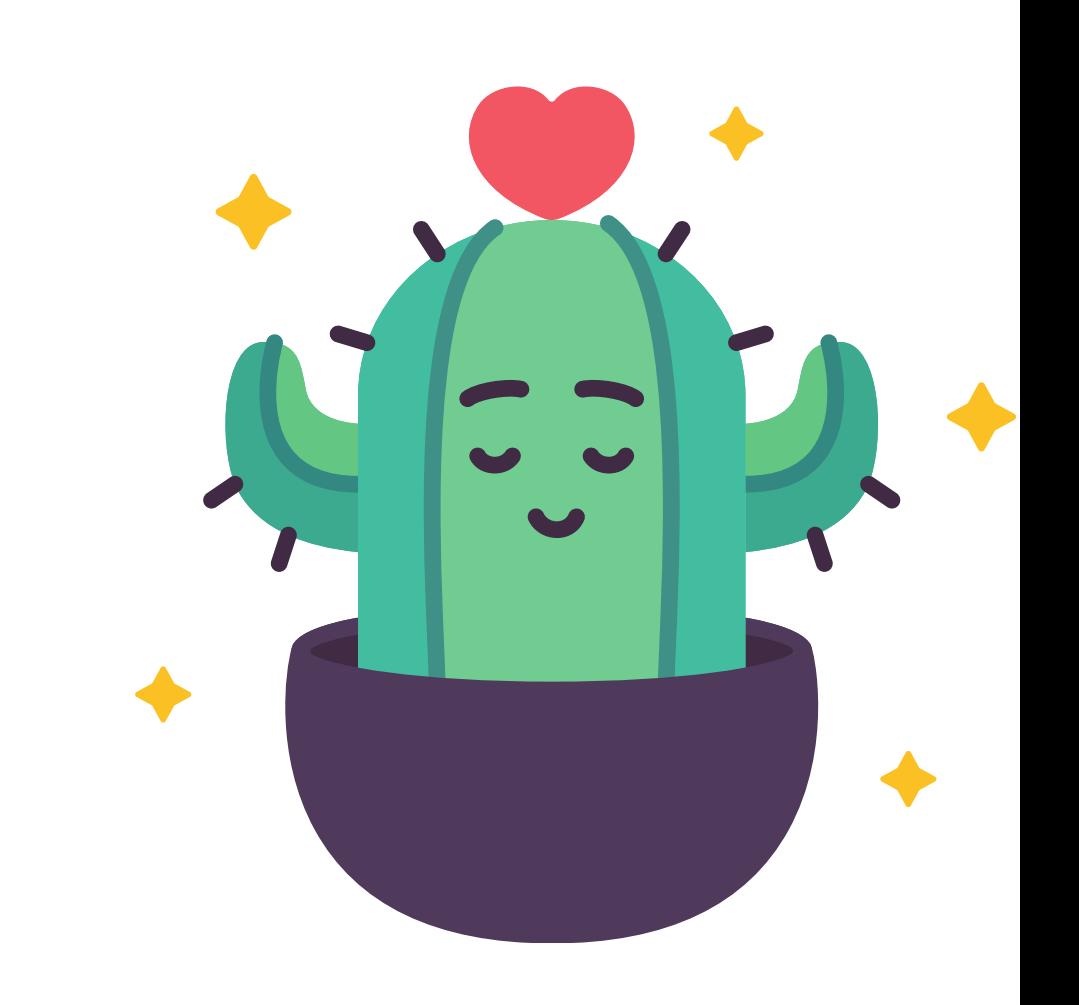

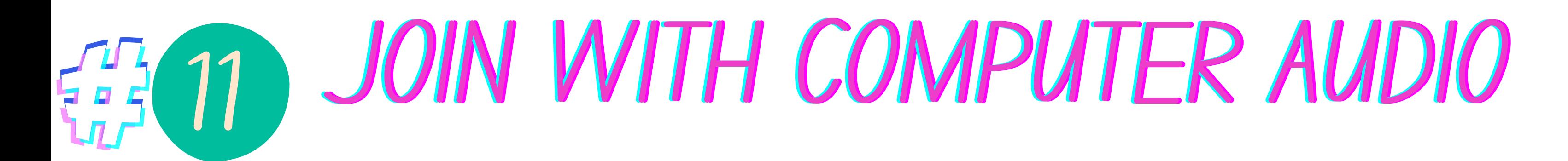

**Join with Computer Audio** 

**Test Speaker and Microphone** 

Automatically join audio by computer when joining a meeting

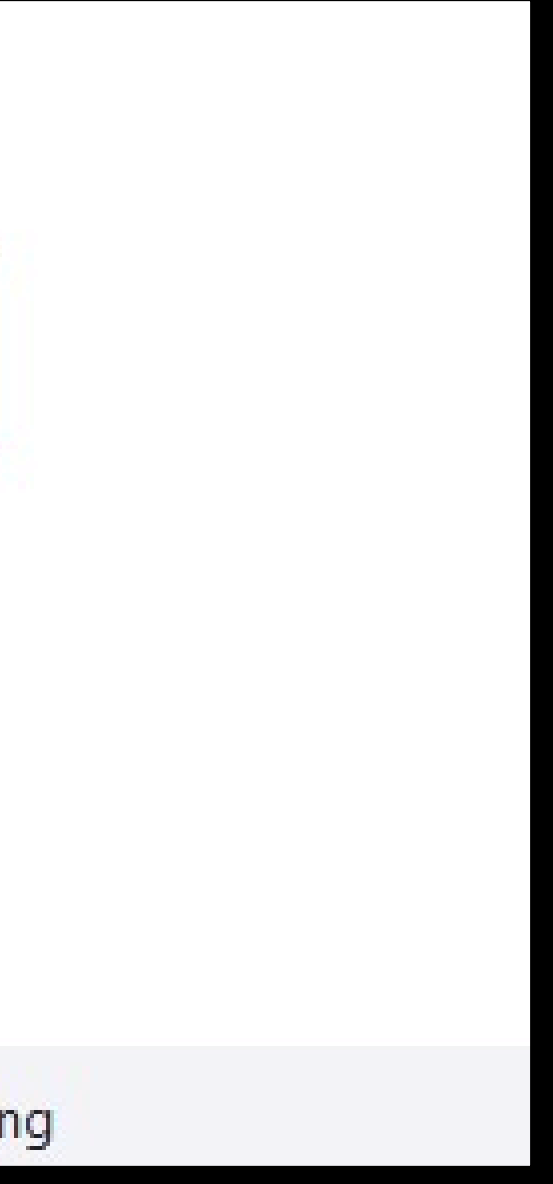

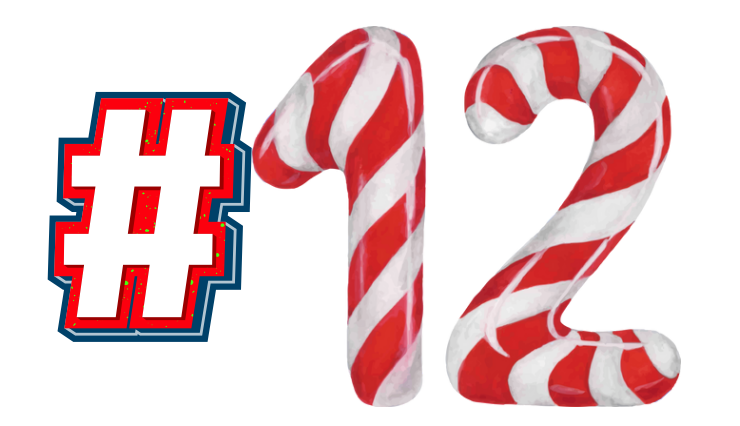

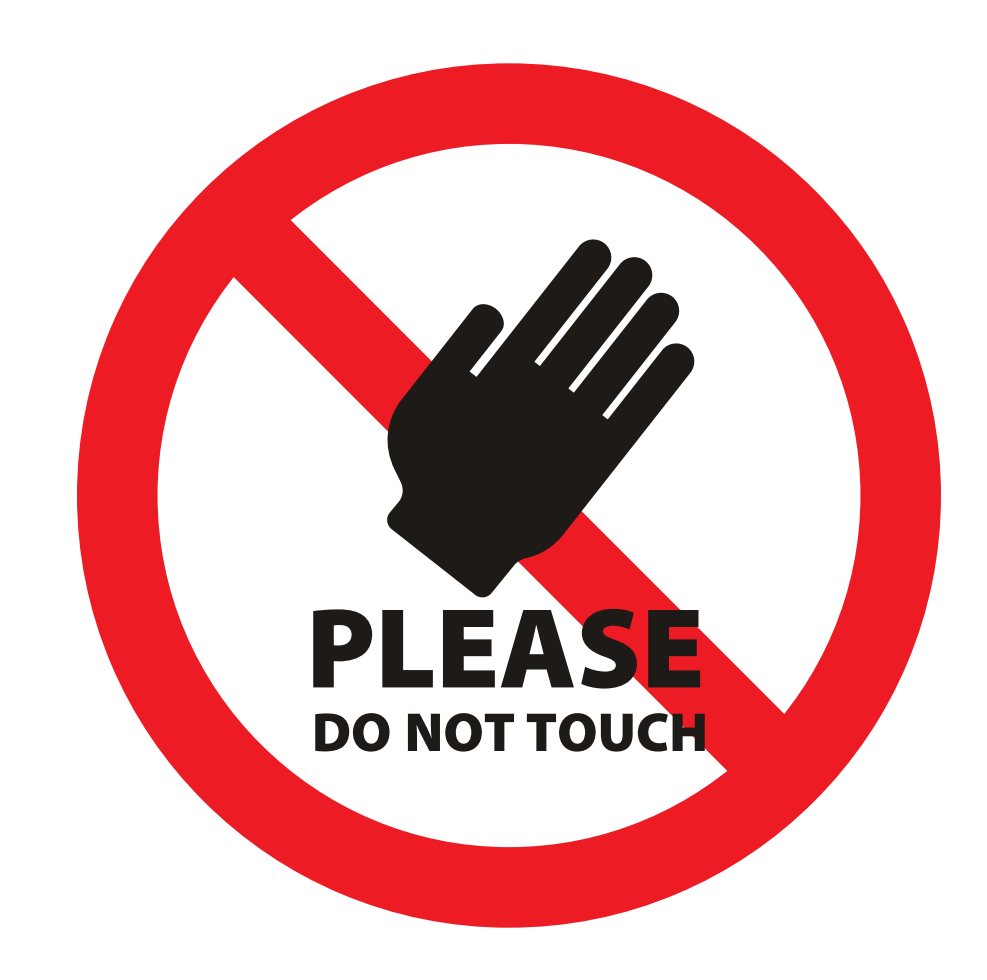

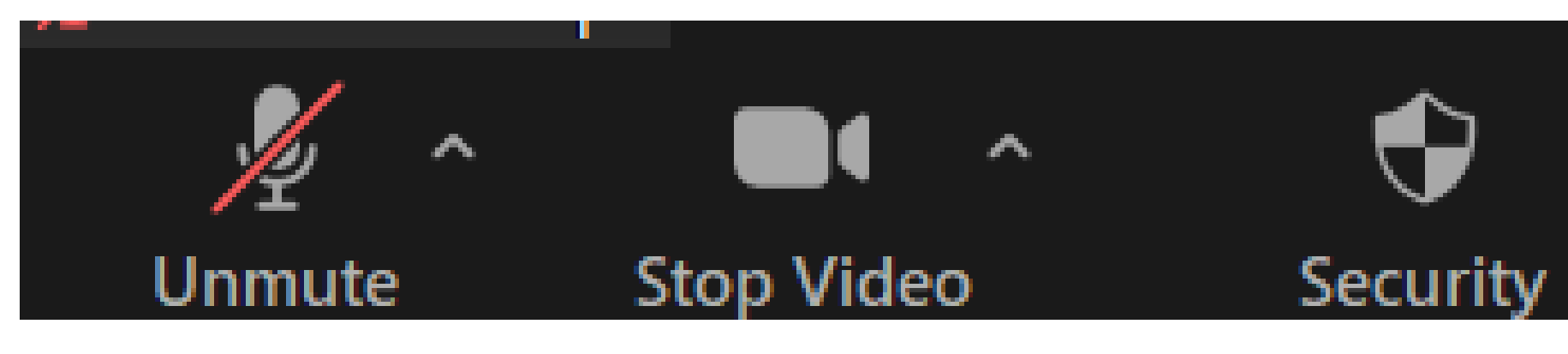

### YOU SHOULD BE MUTED AND YOUR VIDEO ON

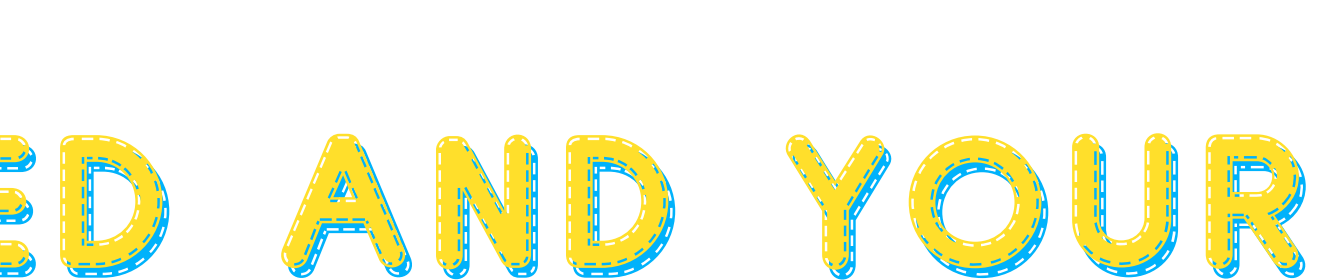

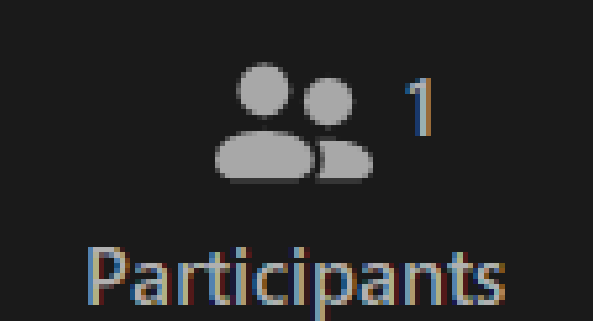